## **Hyperlink Function**

To avoid downloading missing files individually, the HYPERLINK function (Figure 1) and Visual Basic for Applications (VBA) codes (Figures 3 and 4) were used to automate the process. EDMS' provide direct hyperlinks to documents and usually in a consistent pattern.

Taking the two EDMS examples BC and eB:

Business Collaborator (BC) generated an ID number for each document, which was incorporated in the hyperlink. Therefore the exported report of BC data included the field 'BC ID Reference'.

The Crossrail EDMS, eB, generated hyperlinks but lacked an ID number; instead they included 'document number' and 'revision'.

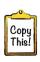

```
=HYPERLINK("https://eb.crossrail.co.uk/eB/Search/QuickLink.aspx?n="&A1&"&t=3&d=Main%5ceBProd&sc=Global&r="&B1&"&i=open")
=HYPERLINK("https://kol.withbc.com/bc/bc.cgi/d"&$A2&"/"&$B2&".pdf")
```

| Blue | Link 'pattern' generated by EDMS broken into two/three parts to insert the changing value |
|------|-------------------------------------------------------------------------------------------|
| -    |                                                                                           |
| A1   | eB Document number                                                                        |
| B1   | eB Document revision                                                                      |
| A2   | BC ID number                                                                              |
| B2   | BC revision                                                                               |

Figure 1 - HYPERLINK function for creating links

Depending on the amount of documents that need to be downloaded using created hyperlinks, the macros can be used to automate the task. Because MS Excel can play back key-strokes and mouse actions much faster than they can be performed manually, using a macro can considerably speed up the procedure.

Instead of opening hyperlinks one by one, the VBA codes (demonstrated in Figures 3 and 4) run as a macro and open multiple links as new tabs of default browser at the same time.

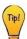

Depending on computer capabilities, links should be opened in batches (no more than 30 at once –too many increases browser loading time).

This is how to create macros that open multiple above generated hyperlinks:

- 1. Copy and paste hyperlinks in same location as 'Values Only'
- 2. Press Alt+F11 to open Visual Basic Editor (VBE)
- 3. On the Top Menu Select Insert ► Module from the context menu
- 4. Copy and paste VBA codes to Code windows "Module1" and "Module2" (Figure 2)
- 5. Close VBE window
- 6. Select hyperlinks to open
- 7. Press Alt+F8 to open the 'Macro' dialog
- 8. Select the 'HyperAdd()' macro and click 'Run' to activate hyperlinks

Select the 'Open\_HyperLinks()' macro and click the 'Run' to open hyperlinks in default browser

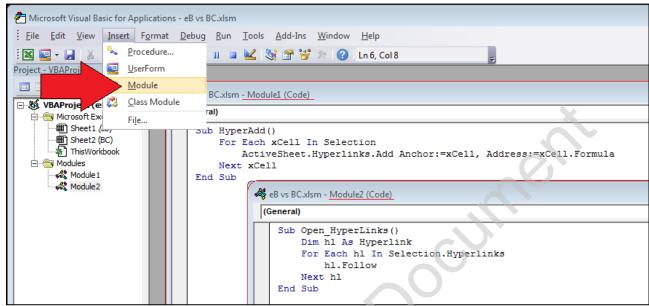

Figure 2 - Visual Basic Editor (VBE) - Module1

```
Sub HyperAdd()

For Each xCell In Selection

ActiveSheet.Hyperlinks.Add Anchor:=xCell, Address:=xCell.Formula

Next xCell

End Sub
```

Figure 3 - VBA code 'HyperAdd()' converts selected text into live hyperlink

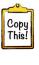

```
Sub Open_HyperLinks()

Dim hl As Hyperlink

For Each hl In Selection.Hyperlinks

hl.Follow

Next hl

End Sub
```

Figure 4 - VBA code 'Open\_HyperLinks()' opens selected live hyperlinks in default browser